## HIOKI **LR8512 LR8513 LR8514** Measurement Guide **LR8515**

## **WIRELESS PULSE LOGGER WIRELESS CLAMP LOGGER WIRELESS HUMIDITY LOGGER WIRELESS VOLTAGE/TEMP LOGGER**

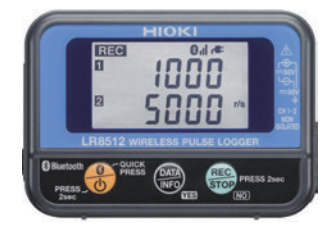

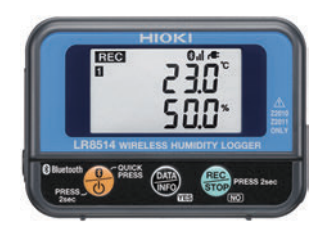

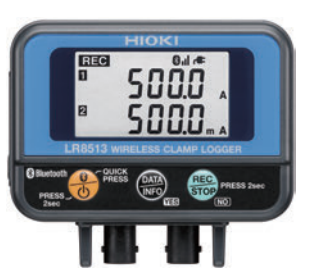

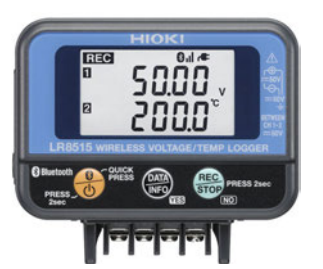

Sept. 2018 Revised edition 5 LR8512B981-05 18-09H

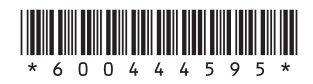

**EN**

## **Contents**

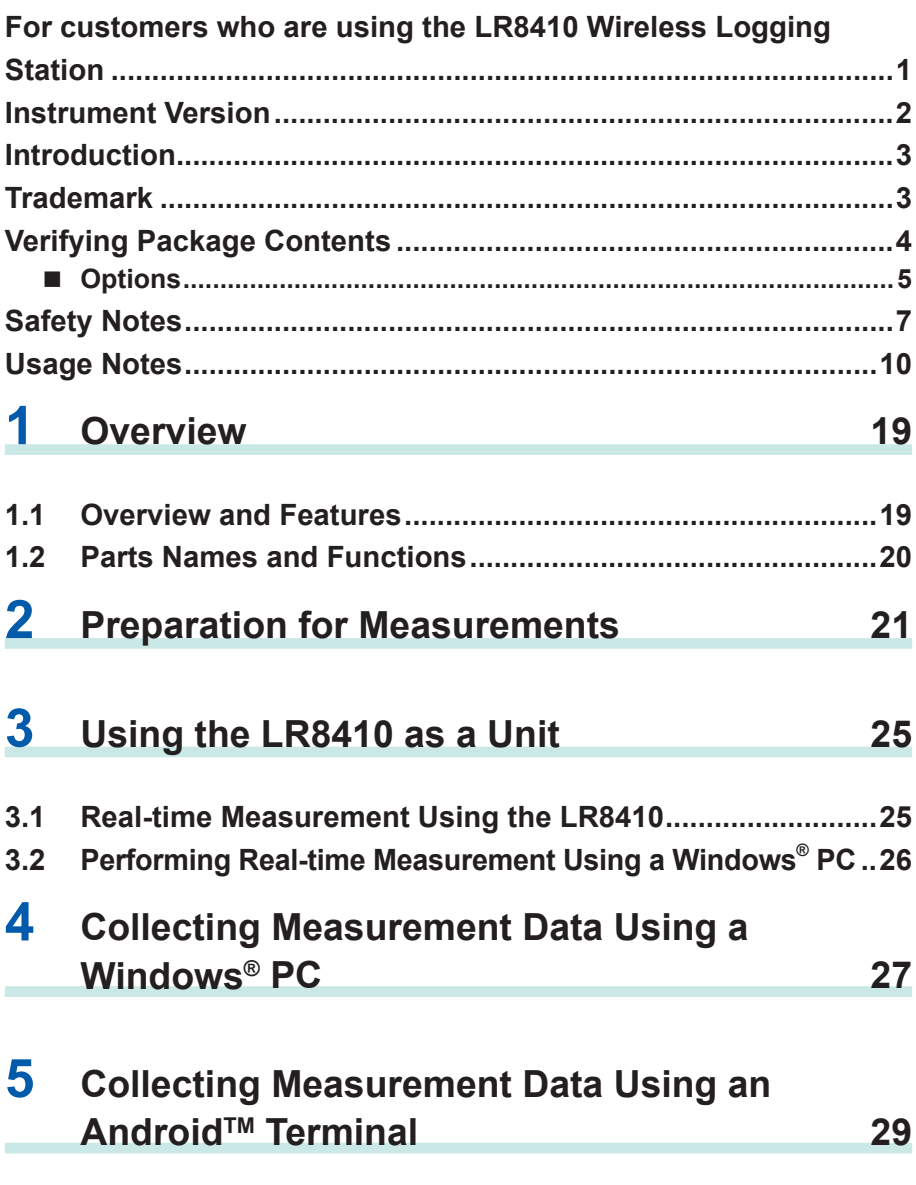

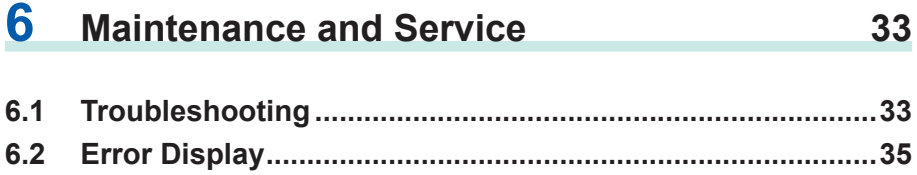

### <span id="page-4-0"></span>**For customers who are using the LR8410 Wireless Logging Station**

This instrument can be used on the LR8410 firmware version 1.30 or later. The firmware version for the LR8410 is displayed on the system screen.

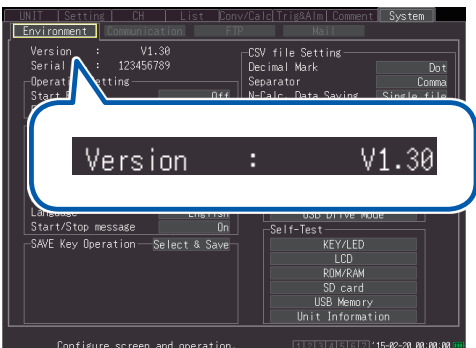

The latest version can be downloaded from our website.

For details on how to upgrade the software, see our website or check with your authorized Hioki distributor or reseller.

### <span id="page-5-0"></span>**Instrument Version**

The Wireless Logger Collector can be used on the instrument software **version 1.20** or later.

A version older than 1.20 needs to be updated. The software can be updated in Wireless Logger Collector (Windows® PC version).

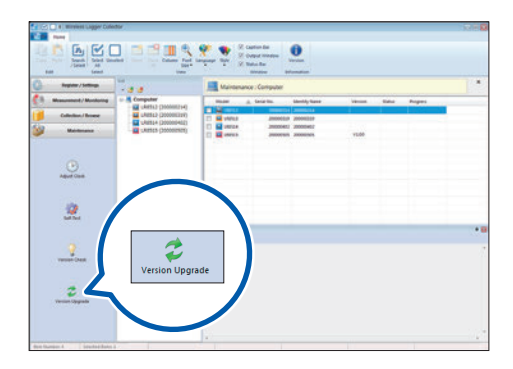

If the software version is older than 1.20, a communication error (protocol error) occurs in any communications attempted between the instrument and Wireless Logger Collector.

### <span id="page-6-0"></span>**Introduction**

Thank you for purchasing the HIOKI LR8512 Wireless Pulse Logger, LR8513 Wireless Clamp Logger, LR8514 Wireless Humidity Logger, or LR8515 Wireless Voltage/Temp Logger. To obtain maximum performance from the product, please read this manual first, and keep it handy for future reference.

In this manual, the name of each instrument is indicated as follows.

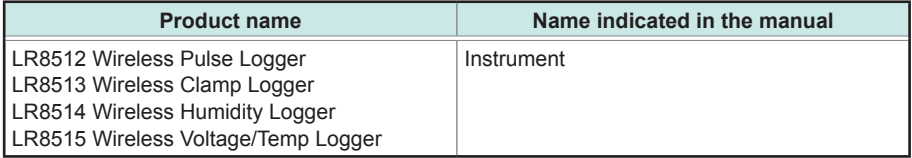

There are the following instruction manuals available for this instrument. Please refer to the appropriate manuals for the intended usage.

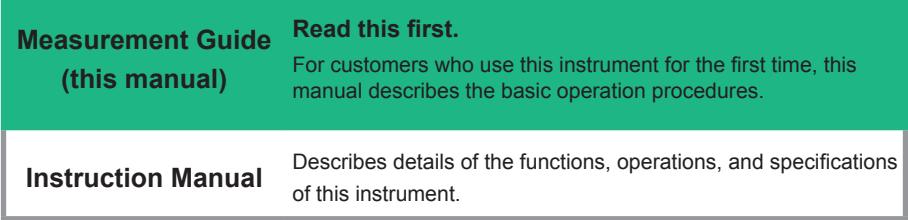

### **Trademark**

- Microsoft, Windows, Windows Vista, and Excel are either registered trademarks or trademarks of Microsoft Corporation in the United States and other countries.
- Bluetooth<sup>®</sup> is a registered trademark of Bluetooth SIG, Inc. (USA). The trademark is used by HIOKI E.E. CORPORATION under license.
- Adobe and Adobe Reader are either trademarks or registered trademarks of Adobe Systems Incorporated in the United States and other countries.
- Android and Google Play are trademarks of Google, Inc.

### <span id="page-7-0"></span>**Verifying Package Contents**

When you receive the instrument, inspect it carefully to ensure that no damage occurred during shipping. In particular, check the accessories, panel keys, and connectors. If damage is evident, or if it fails to operate according to the specifications, contact your authorized Hioki distributor or reseller.

Check the package contents as follows.

#### **Instrument**

#### **Common accessories**

#### **LR8512 × 1**

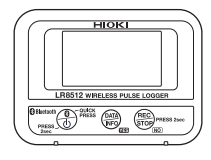

 **LR8513 × 1**

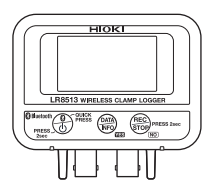

 **LR8514 × 1**

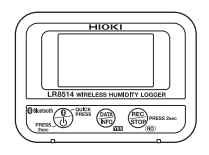

 **LR8515 × 1**

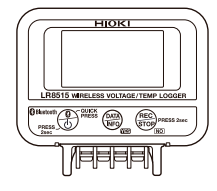

#### $\Box$  CD  $\times$  1

**[Instruction Manual (PDF), Application Software (Logger Utility, Wireless Logger Collector)]**

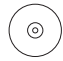

The latest version of the application software can be downloaded from our website.

**Measurement Guide**

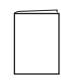

**Precautions Concerning Use of Equipment That Emits Radio Waves**

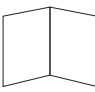

**LR6 Alkaline battery × 2**

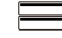

#### **LR8512 Accessory**

**L1010 Connection Cable (length approx. 1.5 m) × 2**

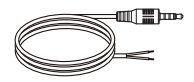

### <span id="page-8-0"></span>**Options**

The following options are available for the LR8512, LR8513, LR8514, and LR8515. Contact your authorized Hioki distributor or reseller when ordering.

#### **Common options**

□ Z2003 AC Adapter (power cord attached)

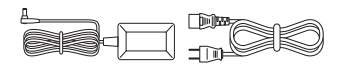

- □ Z5004 Magnetic Strap
- $\square$  Z5020 Magnetic Strap

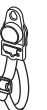

#### **LR8512 Option**

□ L1010 Connection Cable (length approx. 1.5 m)

#### **LR8513 Option**

□ 9669 Clamp On Sensor □ 9695-02 Clamp On Sensor □ CT6500 Clamp On Sensor □ 9657-10 Clamp On Leak Sensor □ 9675 Clamp On Leak Sensor CT9691-90 Clamp On AC/DC Sensor □ CT9692-90 Clamp On AC/DC Sensor □ CT9693-90 Clamp On AC/DC Sensor □ 9219 Connection Cable (for 9695-02 connection) CT7631 AC/DC Current Sensor □ CT7636 AC/DC Current Sensor □ CT7642 AC/DC Current Sensor CT7731 AC/DC Auto-Zero Current Sensor CT7736 AC/DC Auto-Zero Current Sensor □ CT7742 AC/DC Auto-Zero Current Sensor CT9667-01 AC Flexible Current Sensor CT9667-02 AC Flexible Current Sensor □ CT9667-03 AC Flexible Current Sensor CT7044 AC Flexible Current Sensor CT7045 AC Flexible Current Sensor □ CT7046 AC Flexible Current Sensor □ CM7290 Display Unit For the CT7631,CT7636,CT7642,CT7731,CT7736,CT7742,CT7044,CT7045,CT7046 CM7291 Display Unit For the CT7631,CT7636,CT7642,CT7731,CT7736,CT7742,CT7044,CT7045,CT7046 L9095 Output Cord (for CM7290/CM7291 connection)

#### **LR8514 Option**

- □ Z2010 Humidity Sensor (Length including the sensor: Approx. 50 mm)
- □ Z2011 Humidity Sensor (Cable length: Approx. 1.5 m)

#### **Supported instrument**

□ LR8410 Wireless Logging Station

(Supported for software version 1.30 and later)

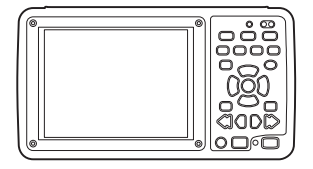

### <span id="page-10-0"></span>**Safety Notes**

This instrument is designed to conform to IEC 61010 Safety Standards, and has been thoroughly tested for safety prior to shipment. However, using the instrument in a way not described in this manual may negate the provided safety features.

Before using the instrument, be certain to carefully read the following safety notes.

### **DANGER**

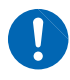

Mishandling during use could result in injury or death, as well as damage to the instrument. Be certain that you understand the instructions and precautions in the manual before use.

### **WARNING**

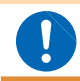

**If you do not have knowledge or experience of electrical measurements, use this instrument under supervision of experienced personnel.**

#### **Notation**

In this manual, the risk seriousness and the hazard levels are classified as follows.

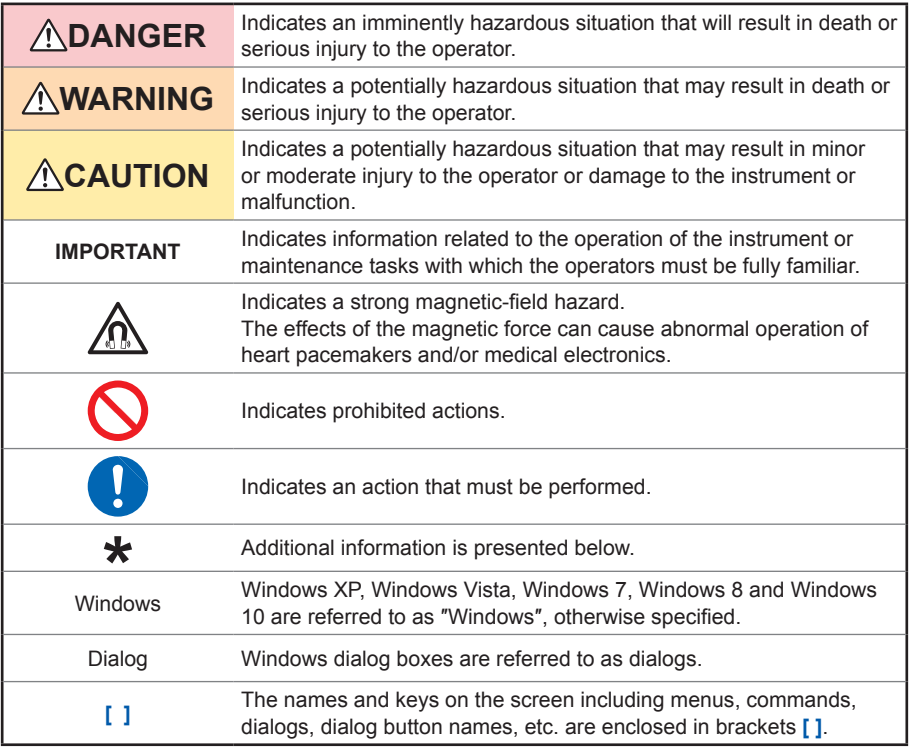

#### **Symbols affixed to the instrument**

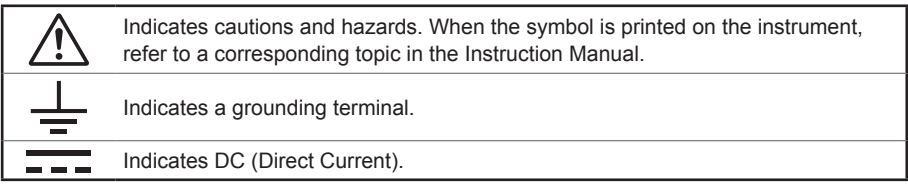

#### **Symbols for various standards**

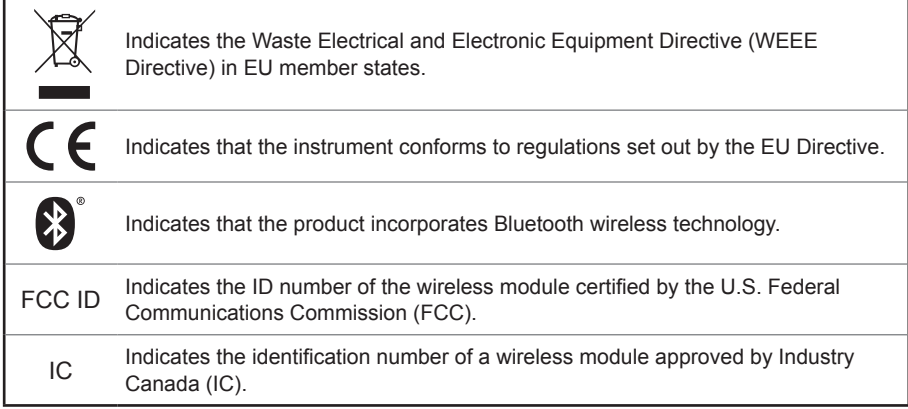

#### **Screen display**

The instrument screen displays the alphanumeric characters as follows.

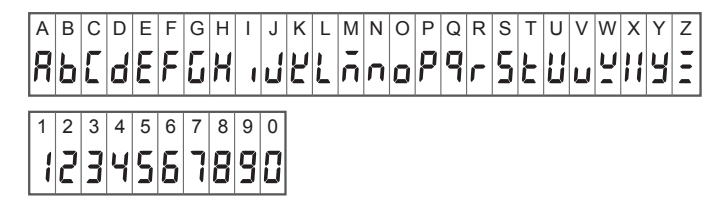

#### **Accuracy**

We define measurement tolerances in terms of rdg. (reading) and dgt. (digit) values, with the following meanings:

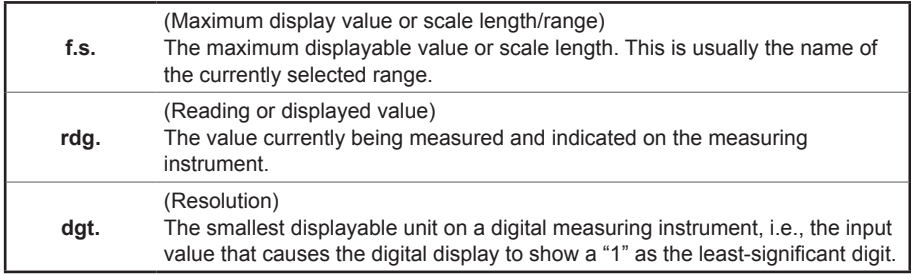

#### **Measurement categories**

To ensure safe operation of measuring instruments, IEC 61010 establishes safety standards for various electrical environments, categorized as CAT II to CAT IV, and called measurement categories.

### **DANGER**

- **Using a measuring instrument in an environment designated with a higher-numbered category than that for which the instrument is rated could result in a severe accident, and must be carefully avoided.**
- **Using a measuring instrument without categories in an environment designated with the CAT II to CAT IV category could result in a severe accident, and must be carefully avoided.**
- CAT II: When directly measuring the electrical outlet receptacles of the primary electrical circuits in equipment connected to an AC electrical outlet by a power cord (portable tools, household appliances, etc.)
- CAT III: When measuring the primary electrical circuits of heavy equipment (fixed installations) connected directly to the distribution panel, and feeders from the distribution panel to outlets
- CAT IV: When measuring the circuit from the service drop to the service entrance, and to the power meter and primary overcurrent protection device (distribution panel)

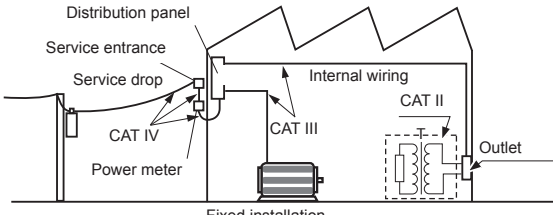

Fixed installation

### <span id="page-13-0"></span>**Usage Notes**

Follow these precautions to ensure safe operation and to obtain the full benefits of the various functions.

#### **Bluetooth®**

This instrument and the LR8410 use radio waves of a band frequency of 2.4 GHz. No radio station license is required to use this product, however, be aware of the following.

### **WARNING**

- **Do not use this instrument in a system that requires high safety and reliability.**
- **Do not use this instrument near any medical equipment, such as a pacemaker, etc.**
- **Do not modify, disassemble, or repair the instrument.**

### **ACAUTION**

- If this instrument is used near any equipment that uses the same frequency band, such as wireless LAN equipment, etc., communications may become unstable or other equipment may be affected.
- The line-of-sight distance between the instrument and the LR8410 is 30 m. If there is an obstacle (wall, metal screen, etc.), communications may become unstable or the communications distance may become shorter.

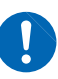

- Communications between the instrument and the LR8410 are encrypted by SSP, however, the confidentiality of any information is not guaranteed. We are not responsible for any leakage of measurement data by wireless communications.
- This instrument and the LR8410 generate electric waves. Usage of electric waves requires permission and authorization in each country. Using electric waves in any country or region other than the ones listed in the attached document "Precautions Concerning Use of Equipment That Emits Radio Waves" is against the law and may be subject to punishment.

When the instrument is positioned on a stand instead of directly on the floor, communications can become more stable.

#### **Check before use**

Verify that it operates normally to ensure that no damage occurred during storage or shipping. If you find any damage, contact your authorized Hioki distributor or reseller.

#### **Installation**

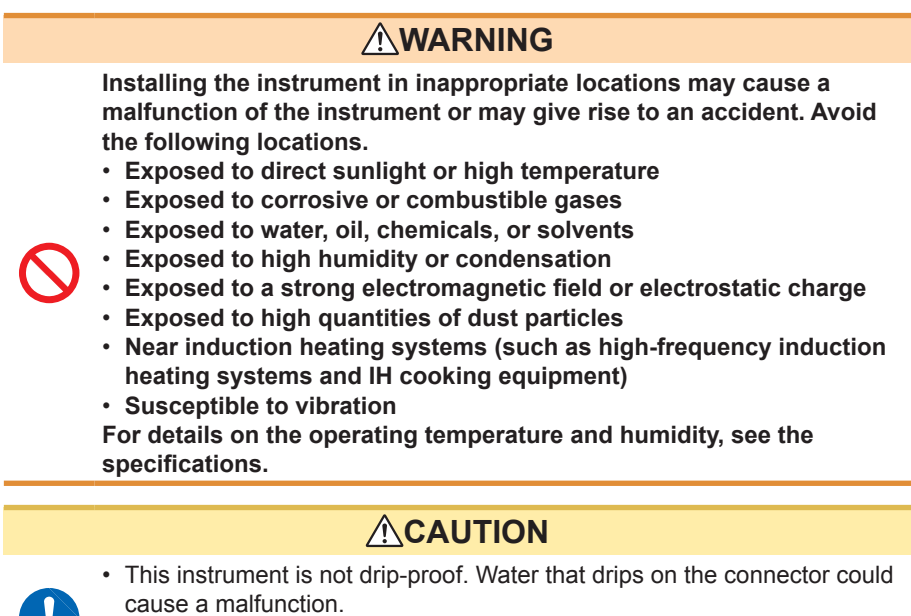

- Do not allow any condensation to form. Condensation can form particularly in an environment where the temperature changes drastically.
- Do not allow the instrument to become wet or take measurements with wet hands. Doing so may cause a malfunction.
- Do not position the instrument on an unstable table or inclined surface. When the instrument falls or tips, an injury or malfunction can occur.

Install the LR8515 Wireless Voltage/Temp Logger with attention to the following:

- Take appropriate measures to prevent the ambient temperature near the terminal block from changing. Install the instrument where it is not exposed to direct air from a ventilation fan, air conditioner, etc. A measurement error can occur during thermocouple input.
- When the instrument is moved to a location with a significant temperature change, wait for at least 60 minutes before starting measurement.

#### **Handling of this instrument**

### **ACAUTION**

Avoid any vibration or impact to prevent damage to the instrument during transportation and handling. Be especially careful regarding the impact by a fall.

This instrument may cause interference if used in residential areas. Such use must be avoided unless the user takes special measures to reduce electromagnetic emissions to prevent interference to the reception of radio and television broadcasts.

#### **Handling of cords and cables**

### **WARNING**

**Make sure to use the specified power cord when using the instrument. Otherwise, a fire may be caused.**

### **ACAUTION**

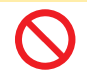

- Avoid stepping on or pinching the cables to prevent damage to the cables. Do not bend or pull the cables.
- To prevent any wires from breaking, pull on the connector end, not the cable, to disconnect the output connector.
- To prevent any wires from breaking, pull on the connector end, not the cord, to disconnect the power cord from the outlet or the instrument.
- The cables become stiff below  $0^{\circ}$ C. If the cables are bent or pulled in this condition, the cable insulation may be damaged or the wires may be cut.
- When using the instrument, make sure to use the connection cable specified by our company. When any other cable is used, it may not be possible to perform accurate measurement due to a contact failure, etc.
- When a measurement cable that is longer than 3 m is connected, measurement may be affected by factors in the EMC environment, such as exogenous noise.
- Position the measurement cable away from the power line or ground cable.
- When the measurement cable is connected in parallel to other equipment, measurement values may vary. If the measurement cable is to be connected in parallel, make sure to check the operation before use.

#### **Before turning on the power**

### **ACAUTION**

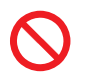

• When operating the instrument using a UPS (uninterruptible power supply) or DC-AC inverter, do not use any square-wave and pseudo sinewave UPS or DC-AC inverter. Doing so may damage the instrument.

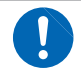

• Make sure that the power voltage connection is correct. Connection errors could damage the internal circuit.

The instrument and measurement unit will not fail due to a momentary power failure under 40 ms. If the power failure is longer than 40 ms, the power may be shut off temporarily. Install the instrument in consideration of power conditions at the installation location.

#### **Magnet of the optional strap**

### **DANGER**

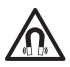

**Those with medical electronics such as pacemakers should not use the Z5004/Z5020 Magnetic Strap. Nor should such persons approach the Z5004 or Z5020. It is extremely dangerous. The electronics may not operate properly and the life of the operator may be put at great risk.**

### **WARNING**

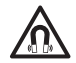

**Swallowing magnets could be life-threatening. Keep any magnets out of reach, especially of small children. If you accidentally swallow magnets, immediately seek medical attention.**

### **ACAUTION**

• Do not use the Z5004 or Z5020 in locations where it may be exposed to rainwater, dust, or condensation. In those conditions, the magnet may be decomposed or deteriorated. The magnet adhesion may be diminished. In such case, the instrument may not be hung in place and may fall.

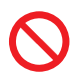

- Do not bring the Z5004 or Z5020 near magnetic media such as floppy disks, magnetic cards, pre-paid cards, or magnetized tickets. Doing so may corrupt and may render them unusable. Furthermore, if the Z5004 is brought near precision electronic equipment such as PCs, TV screens, or electronic wrist watches, they may fail.
- Keep magnets away from any impact by a fall. The magnets may chip or crack due to impact.

#### **AC adapter**

### **WARNING**

• **Make sure to use the optional Z2003 AC Adapter. The rated power voltage for the AC adapter is 100 V to 240 V AC and the rated power frequency is 50 Hz/60 Hz. Do not use the AC adapter at any voltage other than the above to avoid damage to the instrument and electrical accidents.**

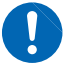

• **Before turning on the power, make sure that the power voltage indicated on the AC adapter matches the power voltage to be used. Using the AC adapter outside the specified power voltage range could cause damage to the instrument or AC adapter or electrical accidents.**

### **ACAUTION**

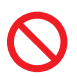

- Connect the output plug to the instrument and then connect the plug to an outlet. Connecting the energized output plug to the instrument may damage the instrument.
- When connecting an external power supply, connect the output plug to the instrument and then supply external power.

#### **Handling of batteries**

### **WARNING**

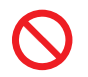

- **Do not short circuit, disassemble, or incinerate batteries. Do not charge alkaline batteries. Doing so may cause an explosion. Handle and dispose of batteries in accordance with local regulations.**
- **In order to prevent electric shocks, remove measurement cables and then replace the batteries.**
- **After battery replacement, reattach and screw down the battery cover before use.**
- **To prevent damage to the instrument or electric shocks, make sure to use the battery cover screw (screw with a spring) that is attached at the time of shipment. If you lose the screw or spring or find any damage, contact your authorized Hioki distributor or reseller.**

### **CAUTION**

Poor performance or damage from battery leakage could result. Observe the cautions listed below.

• Do not mix new and old batteries, or different types of batteries.

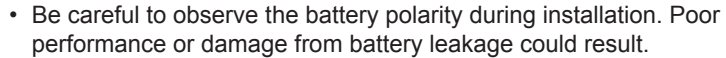

- Do not use batteries after their recommended expiry date.
- Do not allow used batteries to remain in the instrument.

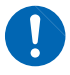

• To avoid corrosion from battery leakage and/or damage to the instrument, remove the batteries from the instrument if it is to be kept in storage for an extended period.

#### **IMPORTANT**

The displayed remaining battery level may be different from the actual remaining battery level due to the battery characteristics, settings during use, temperature or consumption level. When a battery is used in a low temperature environment or a weak and deteriorated battery is used, the power may shut off regardless of the battery indicator display.

#### **Batteries**

The battery indicator display and battery life are based on the use of a new alkaline battery.

#### **Use of nickel-metal hydride batteries**

When nickel-metal hydride batteries are used, the battery indicator display does not operate correctly.

The battery life varies depending on the capacity, charging condition, deterioration due to repeated use, etc. Use batteries in consideration of the factors above.

#### **Use of manganese dioxide batteries**

Do not use manganese dioxide batteries as the instrument may not be able to measure or communicate.

#### **Wire connection**

### **DANGER**

**Do not permanently connect the instrument in an environment where there is a possibility of surges exceeding the dielectric withstand voltage. Doing so may damage the instrument and result in personal injury.**

### **WARNING**

- **Do not allow input that exceeds the maximum rating. Doing so may cause heat to generate, which can cause damage to the instrument, short circuits or electric shocks.**
- **Do not connect any equipment other than the specified clamp sensor to the LR8513 Wireless Clamp Logger. Doing so may cause electric shocks or damage to the instrument.**
- **Do not connect any equipment other than the specified temperature and humidity sensor to the LR8514 Wireless Humidity Logger. Doing so may cause electric shocks or damage to the instrument.**
- **A semiconductor relay is used to isolate between the input terminals and channel of the LR8515 Wireless Voltage/Temp Logger. When any voltage that exceeds the specified rating is applied, the semiconductor relay can fail with a short-circuit. Never input any voltage that exceeds the specified rating. Especially be aware of lightning surges. If there is an error in measurement values, send the instrument for repair.**

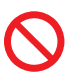

• **Do not connect the measurement cable to the instrument while it is connected to the object to be measured. Doing so may cause electric shocks.**

• **The analog input terminal maximum input voltage, maximum rated voltage to earth, and maximum rated voltage between the input terminals and channel of each logger is shown in the following table. To avoid electric shocks and damage to the instrument, do not input any voltage over the voltages shown below.**

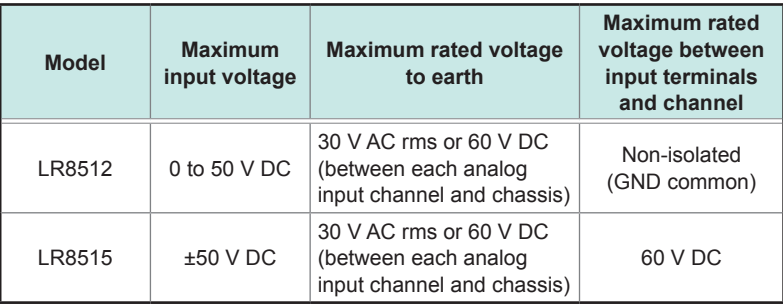

### **WARNING**

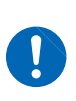

**The power supply ground and input terminals (-) are common and not isolated. When using an external power supply, use an isolated external power supply or connect the wires so that there is no potential difference between the ground of the external power supply and the object to be measured to prevent damage to the instrument or electric shocks.**

#### **Handling of CD**

- Do not allow any dirt or scratches on the disk recording surface. When writing on the label face, use a pen with a soft tip.
- Store the disk in a protective case and do not expose the disk to direct sunlight or high temperatures and humidity.
- We are not responsible for any trouble in the Windows® computer system when this disk is used.

#### **Handling of clamp sensor**

### **ACAUTION**

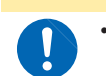

• To prevent damage to the BNC connector, make sure to release the lock and then pull on the connector end of the BNC connector.

#### **Handling of temperature and humidity sensor**

### **ACAUTION**

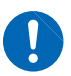

- The temperature and humidity sensor is not dustproof or waterproof. Do not use the sensor in locations where it may be exposed to dust or water. It may cause a malfunction of the instrument.
- The temperature and humidity sensor is not drip-proof. Water that drips onto the connector could cause a malfunction.
- Sensor sensitivity and precision will degrade over time, even under normal operating conditions. To maintain the instrument's ability to make measurements that conform to the accuracy specifications, it is recommended to replace the temperature and humidity sensor with a new unit once it has been used for one year after being opened.
- When the sensor is used outside the specified operating (storage) environment, the sensor accuracy may deteriorate even within the 1 year accuracy warranty period and accurate measurement cannot be performed.
- In principle, the surface of the instrument's temperature and humidity sensor may become contaminated if exposed to an environment containing organic gases (ketone, acetone, ethanol, toluene, etc.), increasing the error component of humidity measurement.
- Do not expose the temperature and humidity sensor to any concentrated chemical solvent for an extended period of time while it is used or stored.
- The sensor may become contaminated by organic gases released from some types of vinyl chloride and packaging material.
- When the temperature and humidity sensor is not used, place it with a drying agent in a plastic bag, seal the bag completely, and store it in a cool, dark place.
- Do not allow any condensation to form. Condensation can form particularly in any environment where the temperature changes drastically.
- This instrument does not come with a guarantee against any problem when the sensor is used outside the specified operating (storage) environment.
- Due to a humidity change (from low to high humidity or high to low humidity), up to ±1% RH of change (hysteresis) occurs in the measured humidity value.

#### **Precautions during shipment**

### **ACAUTION**

• To avoid damaging the instrument, remove accessories and options from the instrument.

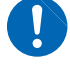

• Avoid any vibration or impact to prevent damage to the instrument, humidity sensor, and clamp sensor during transportation and handling. Be careful especially with impact by a fall.

<span id="page-22-0"></span>**1 Overview**

### **1.1 Overview and Features**

This is a compact wireless logger that is capable of measurement, display, and recording.

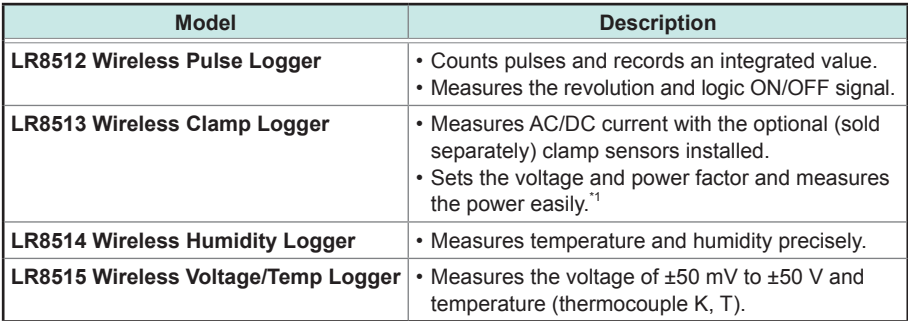

#### **Real-time measurement and manual data collection functions**

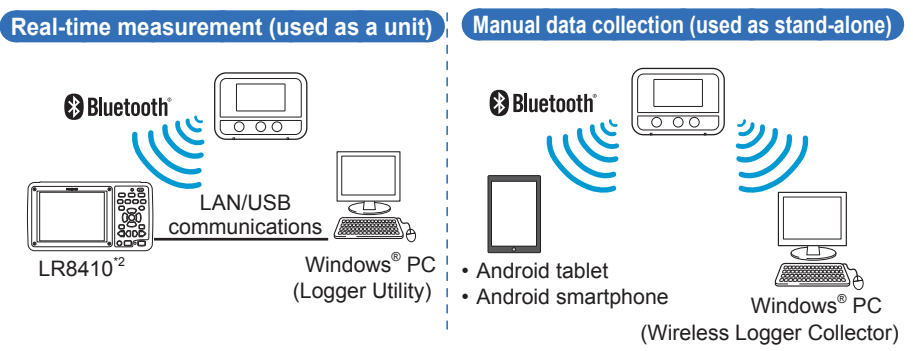

#### **0.1 sec. high-speed sampling**

The data update of the LR8513 and LR8514 is every 0.5 sec.

#### **The memory capacity for each channel is 500,000 data**

#### **3-way power supply**

You can choose a power supply from LR6 alkaline batteries, AC adapter, and external power supply (5 V to 13.5 V).

#### **Average/Maximum recording mode installed**

An average/maximum recording mode is installed on the LR8513 Wireless Clamp Logger. An average/maximum of the effective values measured at intervals of 0.5 seconds is recorded for each recording interval.

\*1 For a single-phase/2-wire, the power value can be directly read on the instrument using the scaling setting.

For a single-phase/3-wire and three-phase/3-wire, a value can be displayed on the LR8410 with the waveform calculations function of the LR8410.

\*2 For the procedure for connecting to the LR8410, refer to the LR8410 instruction manual.

### <span id="page-23-0"></span>**1.2 Parts Names and Functions**

#### **Front Rear**

(Common areas of each model are described.)

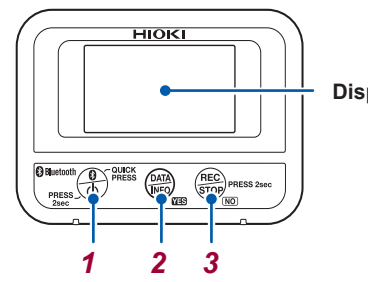

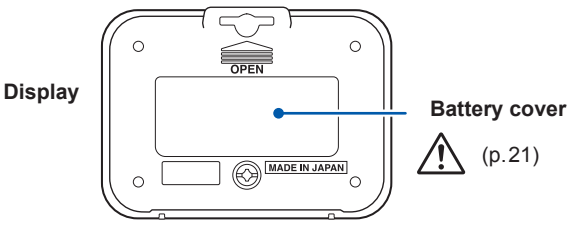

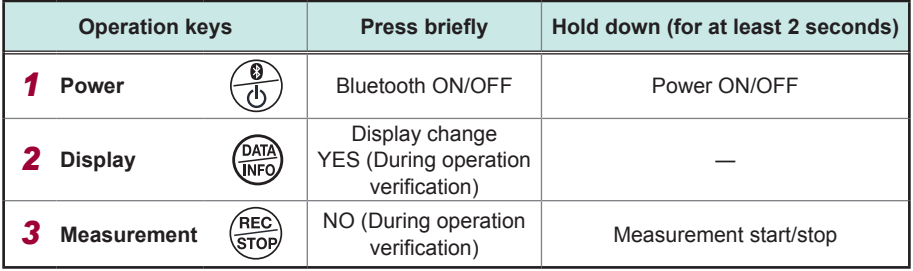

**Left side** (Common to all models)

**Bottom side**

**Bottom side**

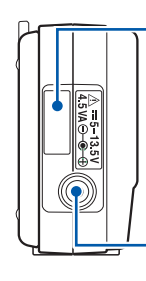

#### **Serial number label**

The serial number consists of 9 digits. The first two (from the left) indicate the year of manufacture, and the next two indicate the month of manufacture. It is necessary for production control requirements such as the product warranty. Do not peel off the label. **AC adapter connection terminal** **LR8513**

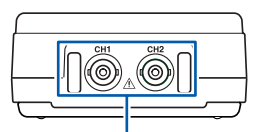

**Connection terminal** Connect the clamp sensor.

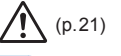

 $\sum_{i=1}^{n}$ 

**LR8512, LR8514 LR8515**

**Right side**

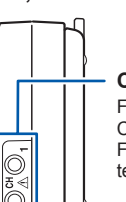

#### **Connection terminal**

 $(p.21)$ 

For LR8512, connect the L1010 Connection Cable. For LR8514, connect the temperature and humidity sensor.

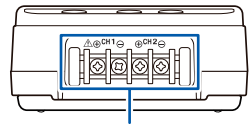

**Connection terminal** Connect the input cable or thermocouple.

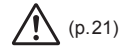

## <span id="page-24-0"></span>**2 Preparation for Measurements**

#### *1* **Choose a power supply (AC adapter or battery).**

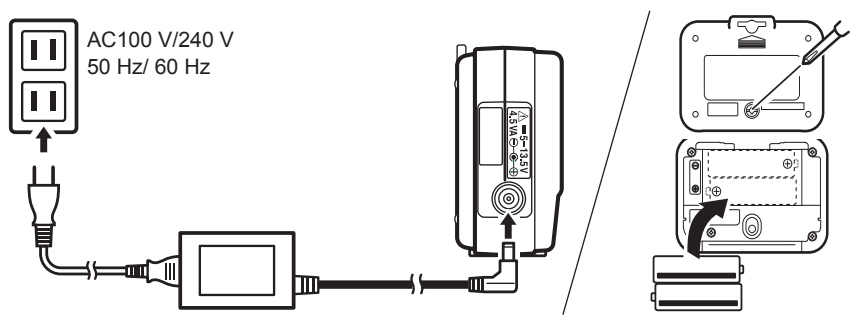

**The instrument is automatically powered on.**

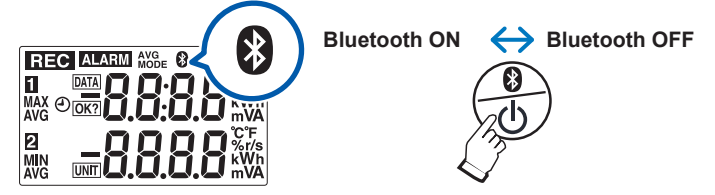

*2* **Connect measurement cables to the instrument.**

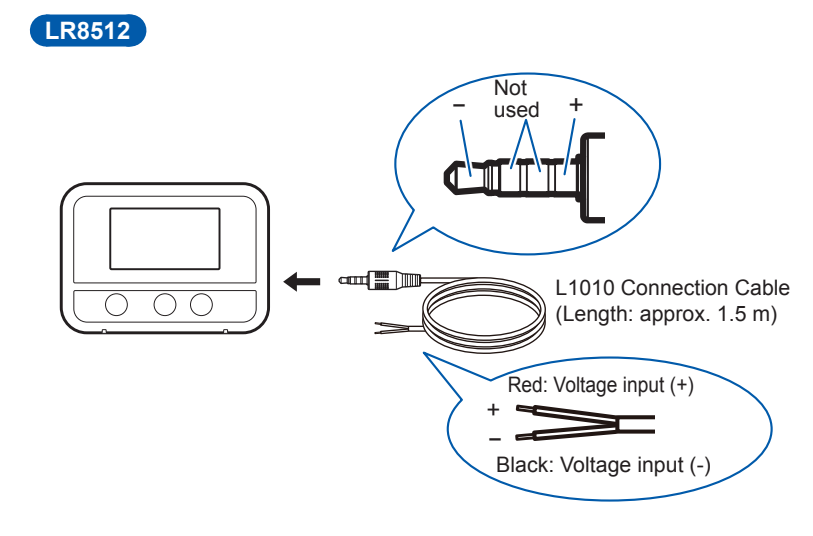

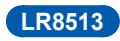

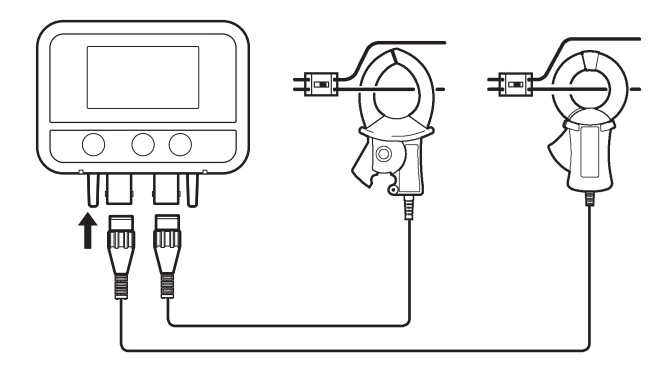

Prepare the combination of Display Unit CM7290 and Output Cord L9095 or that of Display Unit CM7291 and Output Cord L9095 when you use one of the following clamp sensors: Models CT7631, CT7636, CT7642, CT7731, CT7736, CT7742, CT7044, CT7045, and CT7046.

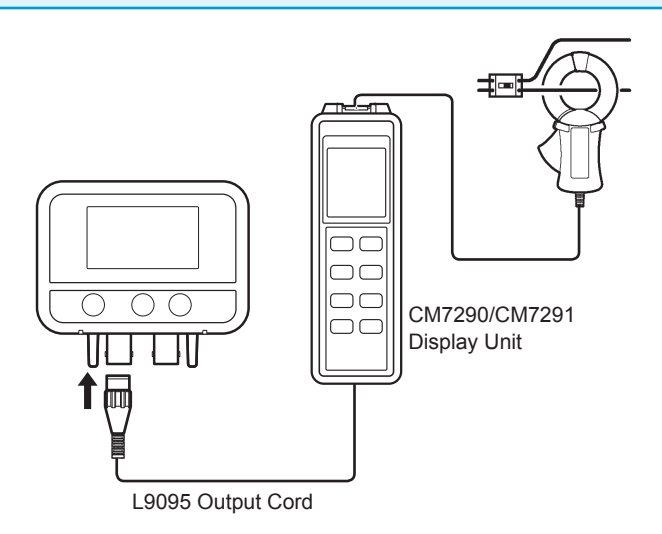

#### **Supported clamp sensor**

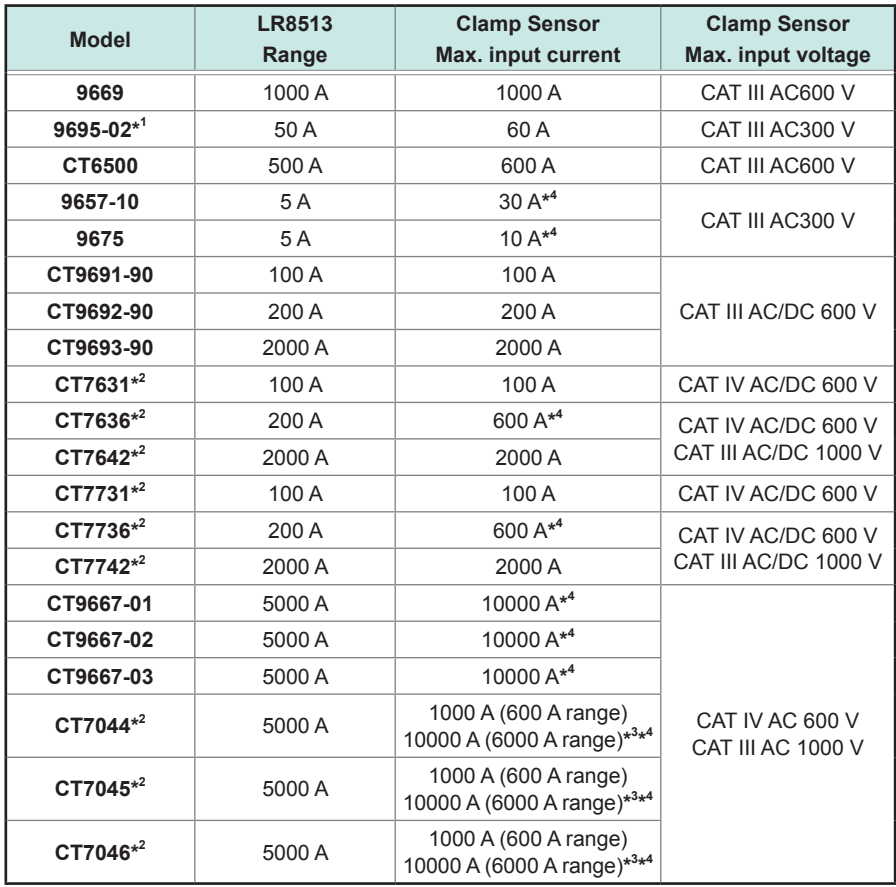

\*1: The 9219 Connection Cord is required in order to connect a compatible clamp sensor.

\*2: The CM7290 or CM7291 Display Unit and L9095 Output Cord are required in order to connect a compatible clamp sensor.

\*3: Range changes are controlled from the CM7290/CM7291. For details, refer to the instruction manual attached to each clamp sensor.

\*4: When Model LR8513 is used in combination with these sensors, the instrument cannot measure the maximum values of currents listed above. A maximum measurable current with each of such sensors used is limited to the upper limit of the measurement range you specified with Model LR8513.

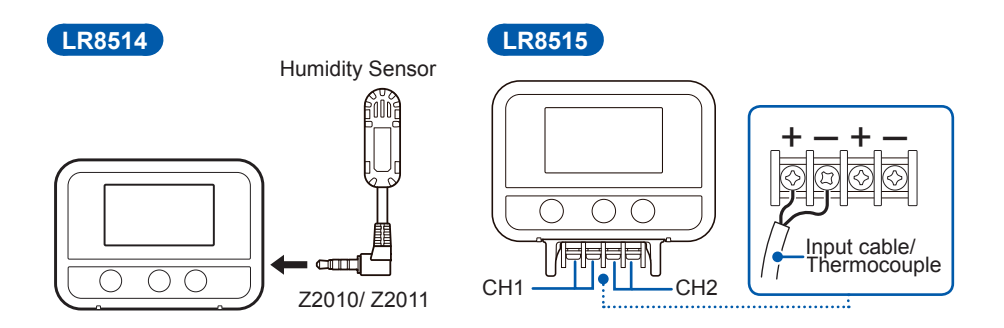

*3* **Set the measurement condition Measurement settings can be changed from supported instrument or Windows® PC/Android application. The settings can't be changed only by this instrument.**

## <span id="page-28-0"></span>**3 Using the LR8410 as a Unit**

### **3.1 Real-time Measurement Using the LR8410**

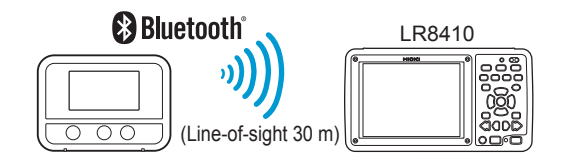

- *1* **Turn ON the power of the instrument and the LR8410.**
- *2* **Register the instrument as a unit using the LR8410 Quick Set function (Unit Guide).**

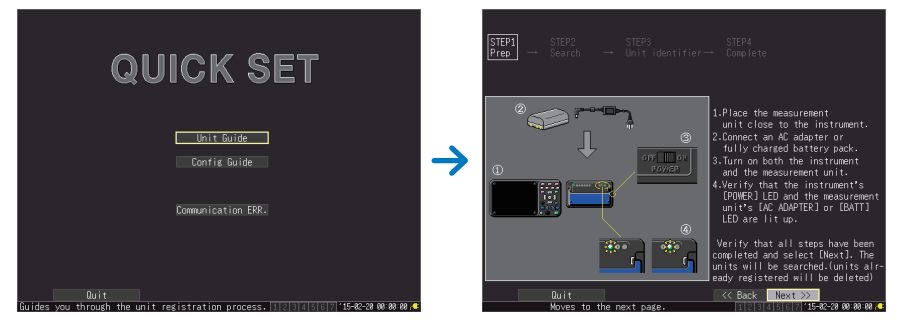

*3* **Set the measurement conditions using the Quick Set function (Config Guide) and send the conditions to the instrument.**

#### *4* **Start measurement.**

For details, refer to the LR8410 measurement guide.

### <span id="page-29-0"></span>**3.2 Performing Real-time Measurement Using a Windows® PC**

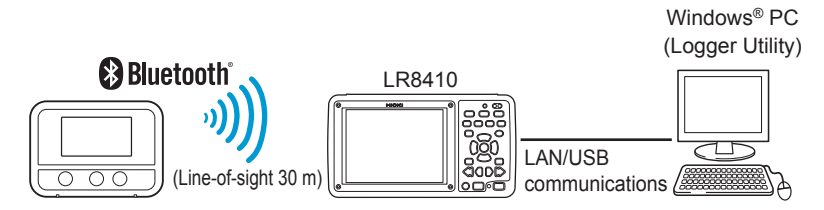

- *1* **Register the instrument as a unit in the LR8410. (p. 25)**
- *2* **Install Logger Utility on the Windows® PC.**

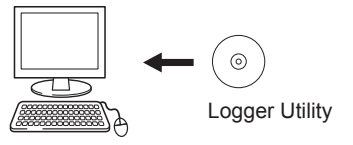

#### *3* **Start up Logger Utility.**

The main screen is displayed when Logger Utility starts up. The main screen is the basic screen for Logger Utility.

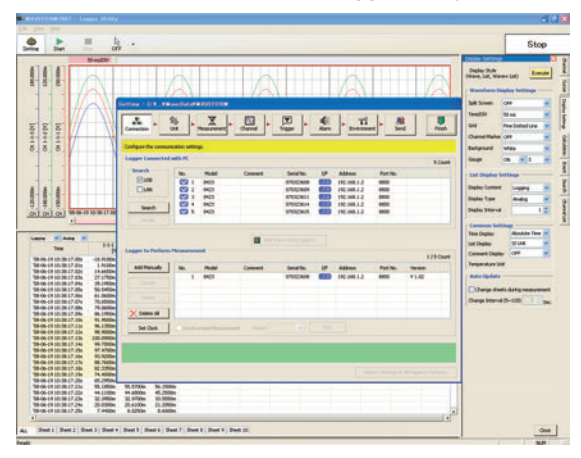

- *4* **Set the measurement conditions for the instrument.**
- *5* **Send the measurement conditions to the instrument.**
- *6* **Start or stop measurement.**

For details, refer to the Logger Utility instruction manual on the provided CD.

## <span id="page-30-0"></span>**4 Collecting Measurement Data Using a Windows® PC**

- *1* **Install the instrument referring to "Preparation for Measurements" (p. 21).**
- *2* **Install the software on the Windows® PC.**

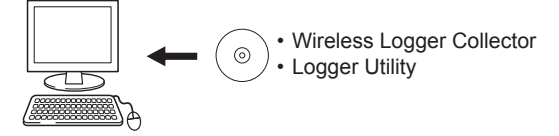

*3* **Register the instrument in Wireless Logger Collector (up to 100 units).** 

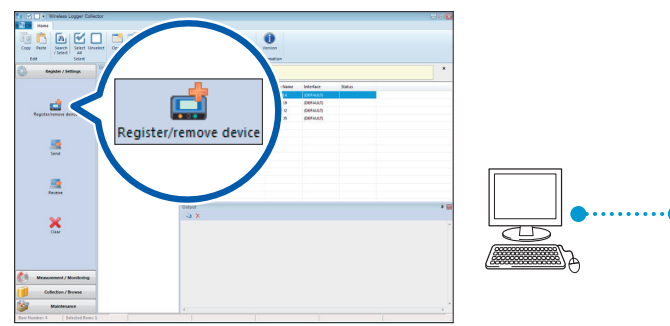

#### **When no wireless logger is found**

- When the  $\Omega$  symbol in the screen is off, press the power key to turn ON the Bluetooth function.
- When the symbol in the screen is off, a wireless connection is not established. Place the instrument closer to the PC or remove any obstacle and then search for the logger again.

*4* **Set the measurement conditions in Wireless Logger Collector.**

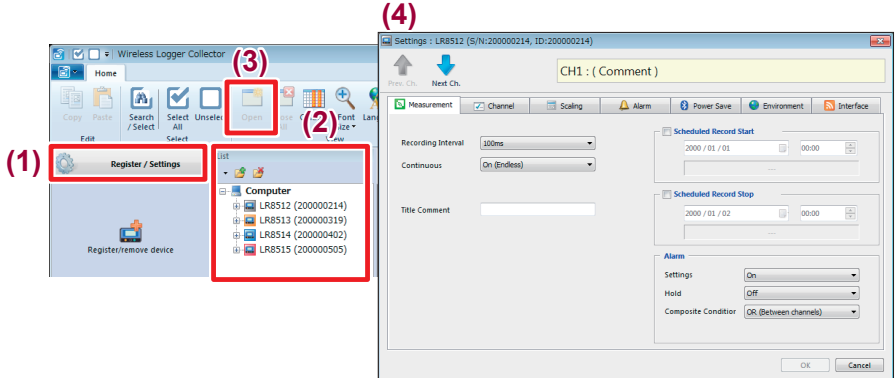

#### *5* **Send the measurement conditions to the instrument.**

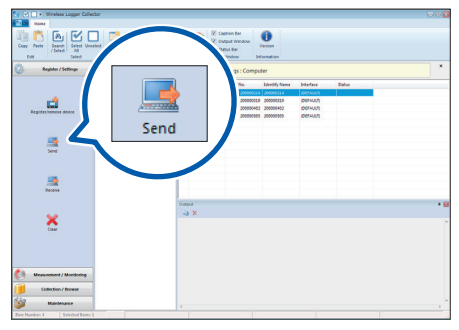

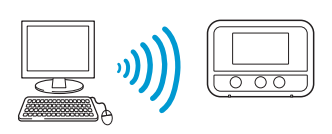

*6* **Start measurement.** 

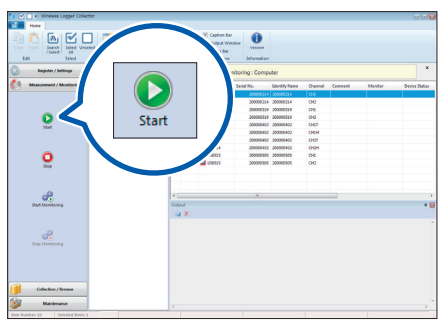

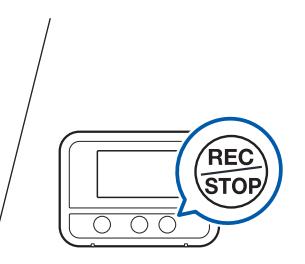

You can also start measurement by holding down this button.

*7* **Collect measurement data using Wireless Logger Collector.**  Measurement data can be collected during measurement and after measurement stop.

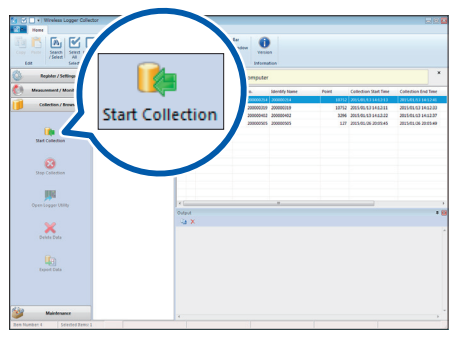

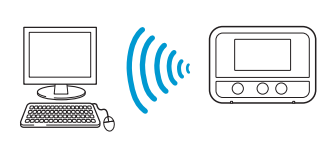

- *8* **Analyze the data on the Windows® PC.**
	- **1. Display measurement data in the**  The data is displayed in a graph and analyzed. **Logger Utility:**
	- **2. Output the collected data in the CSV file format:**

The data is displayed in a graph using a spreadsheet program, such as Microsoft® Excel®.

# <span id="page-32-0"></span>**5** Collecting Measurement Data<br>■ Using an Android™ Terminal

- *1* **Install the instrument referring to "Preparation for Measurements" (p. 21).**
- *2* **Install Wireless Logger Collector on the Android terminal.**

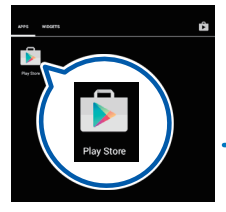

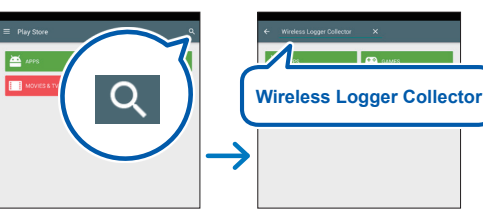

*3* **Register the instrument in Wireless Logger Collector (up to 100 units).** 

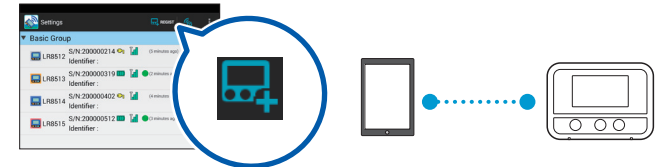

*4* **Set the measurement conditions in Wireless Logger Collector and send the conditions to the instrument.** 

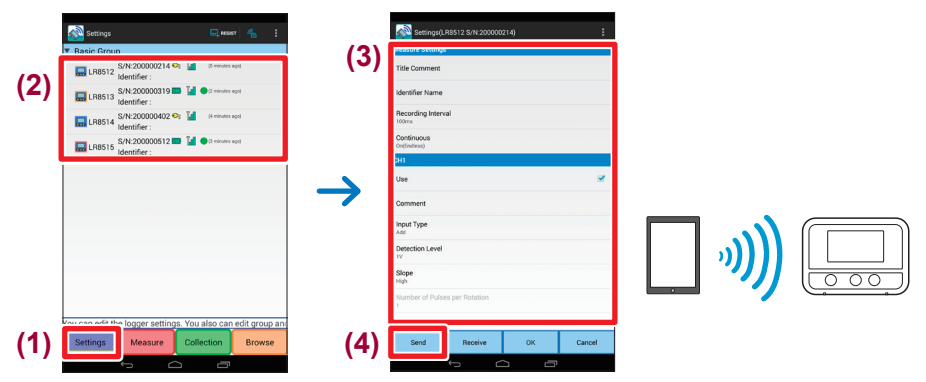

#### *5* **Start measurement.**

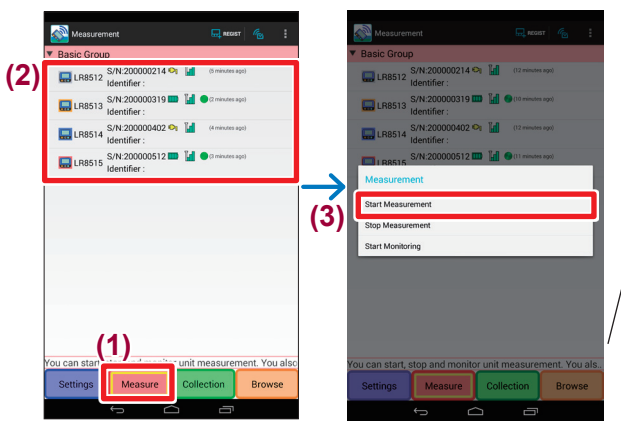

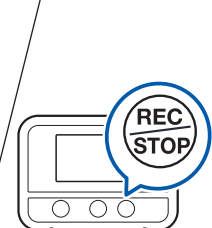

You can also start measurement by holding down this button.

*6* **Collect measurement data using Wireless Logger Collector.** 

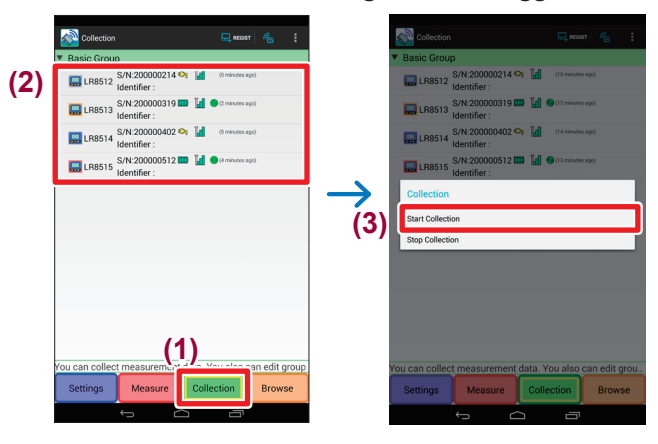

*7* **Export the measurement data to a file.**

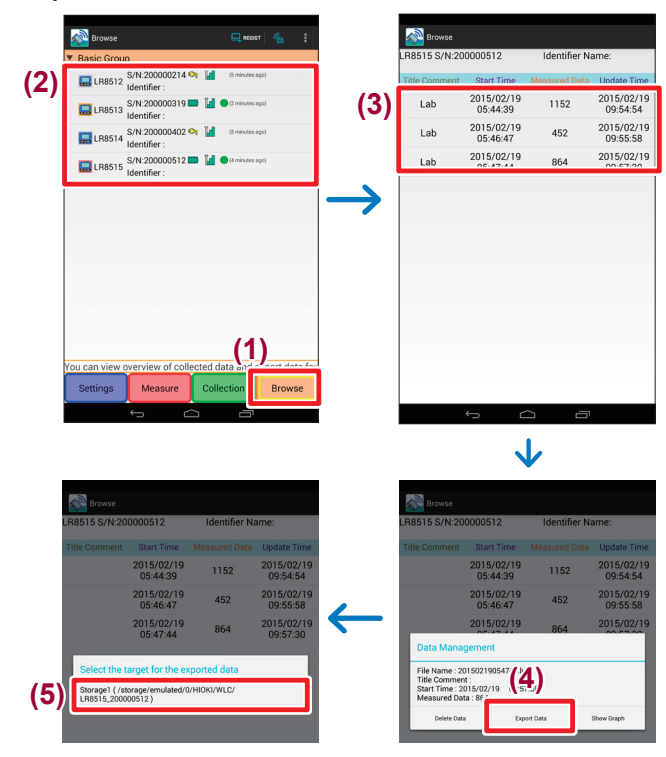

*8* **Copy the exported file onto the Windows® PC.** 

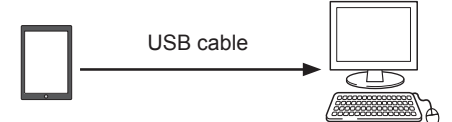

*9* **Analyze the data on the Windows® PC.**

## <span id="page-36-0"></span>**6 Maintenance and Service**

### **6.1 Troubleshooting**

When a malfunction of the instrument is suspected, check the battery level and connection cable conditions and then, if necessary, contact your authorized Hioki distributor or reseller.

#### • **Before sending the instrument for repair**

When the instrument operation does not seem normal, check the following items.

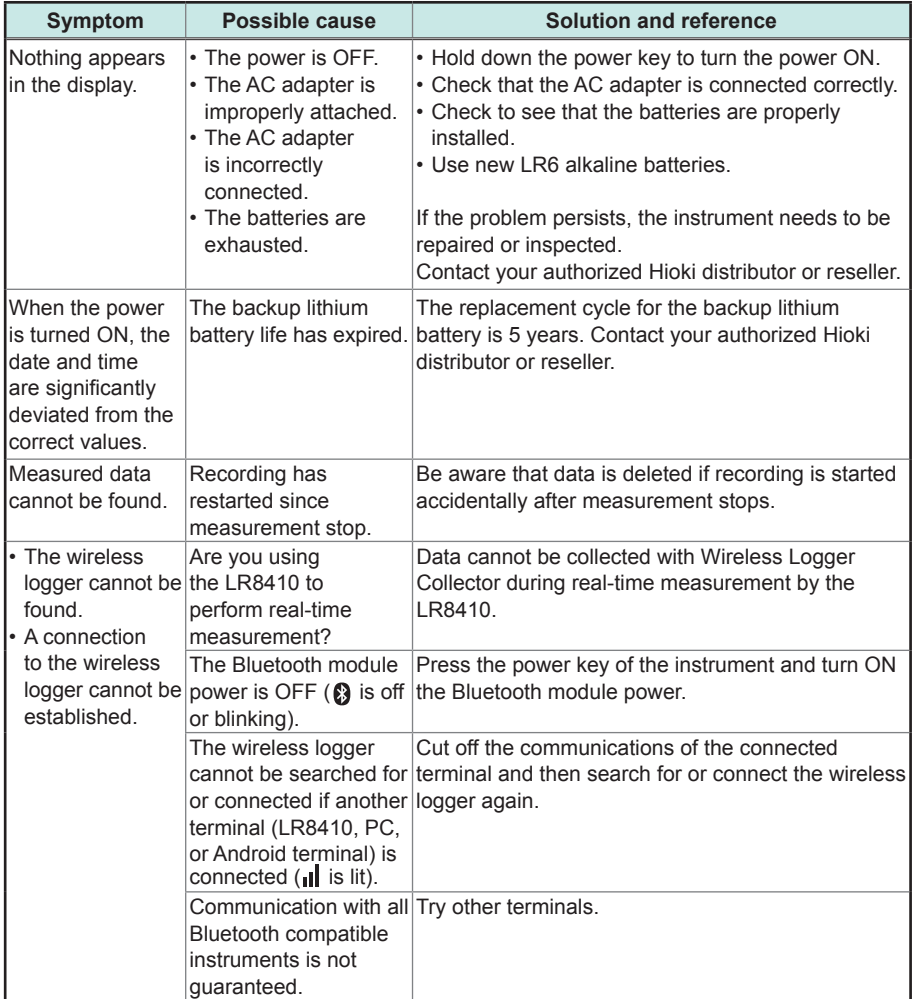

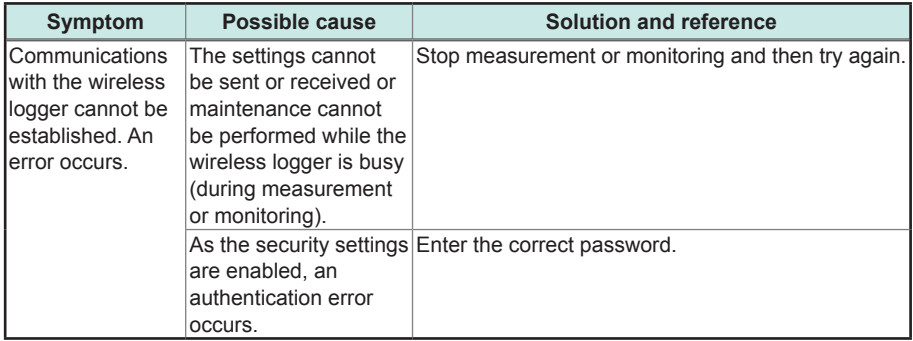

### <span id="page-38-0"></span>**6.2 Error Display**

When there is an error in the instrument, the error is displayed as follows.

#### **Instrument error display**

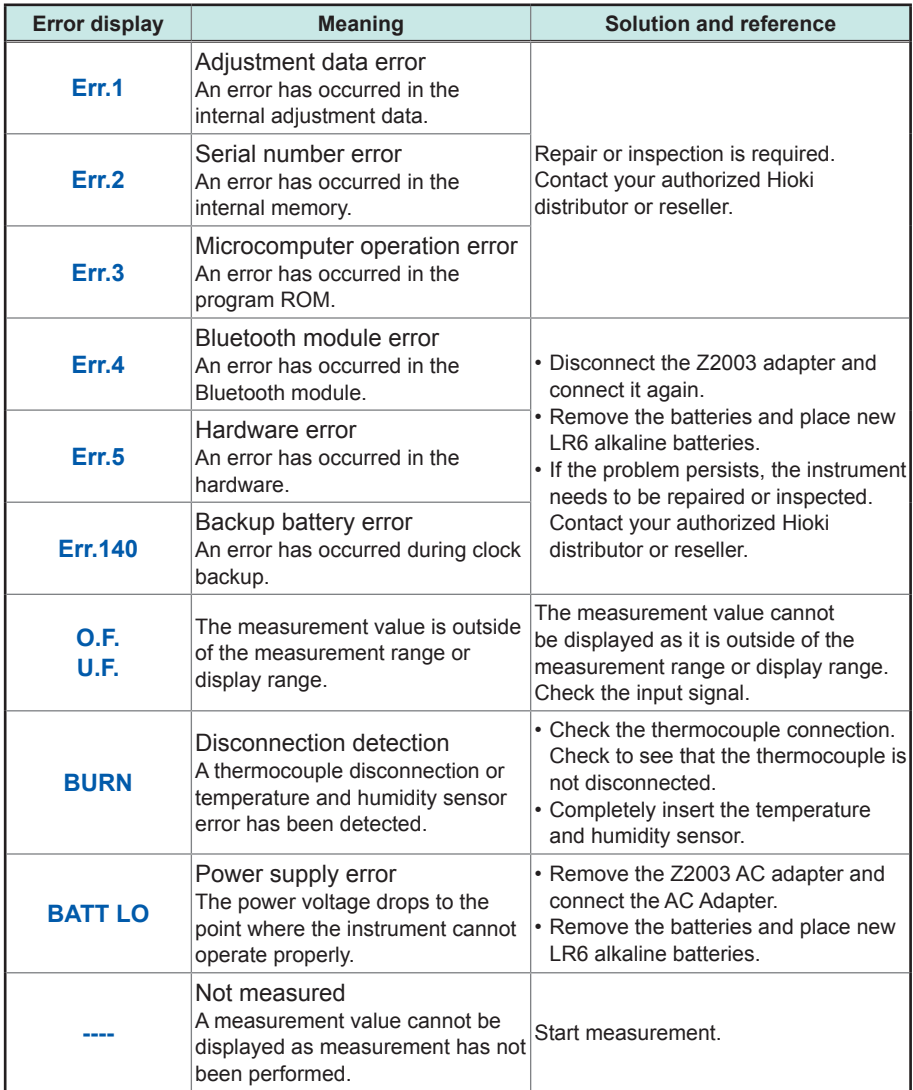

Error Display

### **Warranty Certificate**

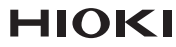

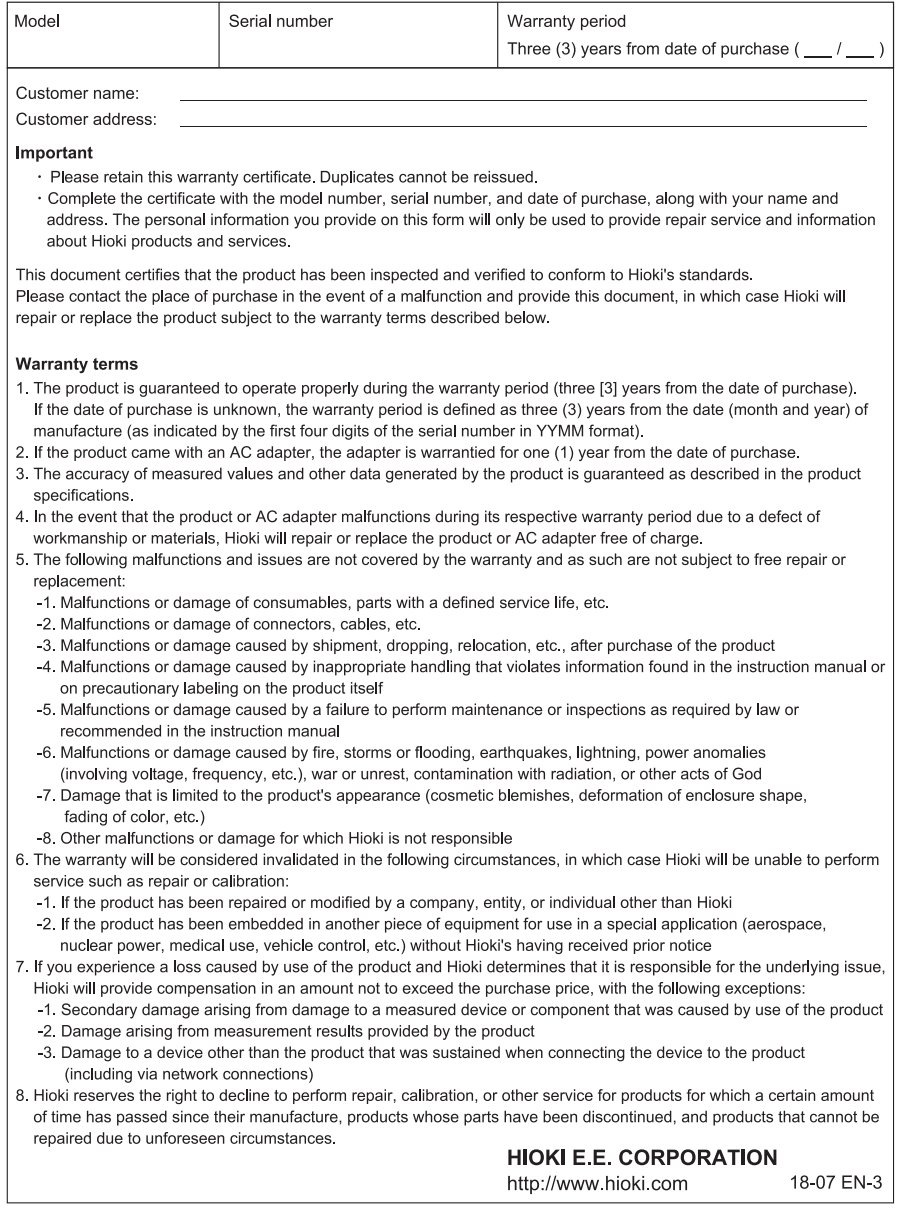

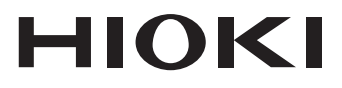

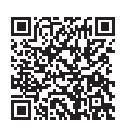

**Our regional** contact information

### http://www.hioki.com

#### **HEADQUARTERS**

81 Koizumi Ueda, Nagano 386-1192 Japan

#### **HIOKI EUROPE GmbH**

Rudolf-Diesel-Strasse 5 65760 Eschborn, Germany hioki@hioki.eu

Edited and published by HIOKI E.E. CORPORATION

1808EN Printed in Japan

• CE declarations of conformity can be downloaded from our website.

•Contents subject to change without notice.

. This document contains copyrighted content.

• It is prohibited to copy, reproduce, or modify the content of this document without permission.

\*Company names, product names, etc. mentioned in this document are trademarks or registered trademarks of their respective companies.